# The consistency Checker, or Overhauling a PGDB

By Ron Caspi

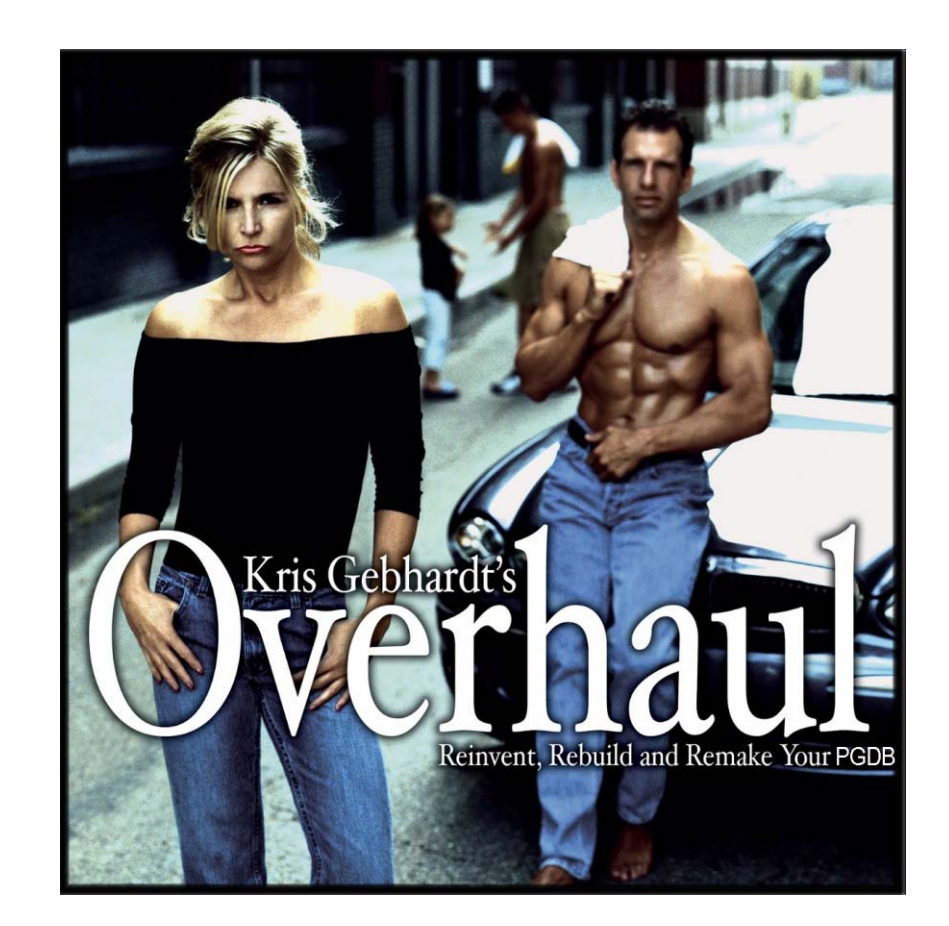

### *PGDB Atrophy*

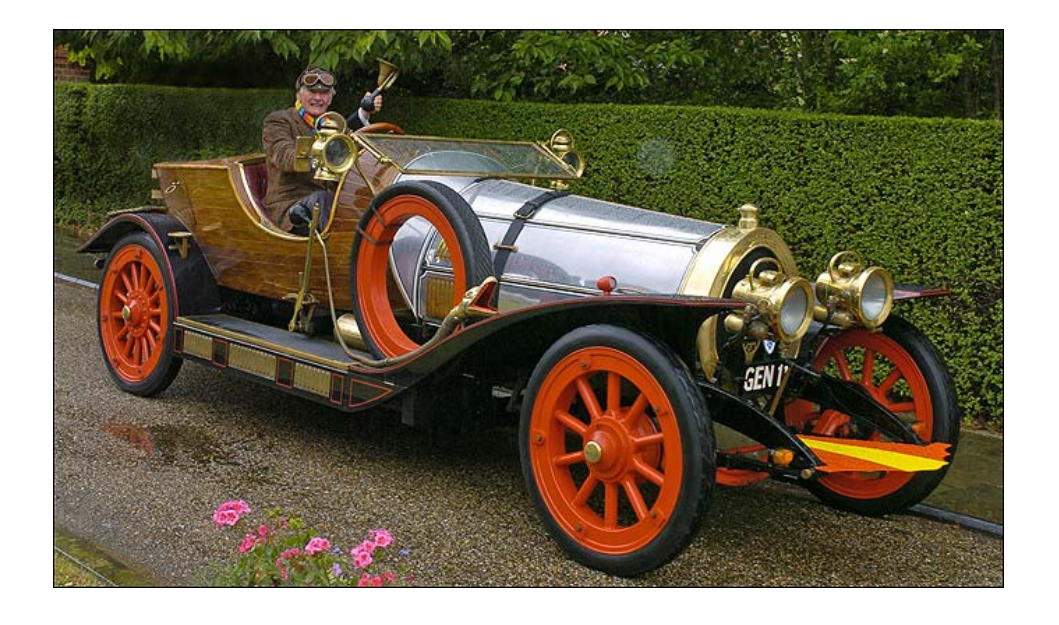

#### Your PGDB started out all smooth and shiny…

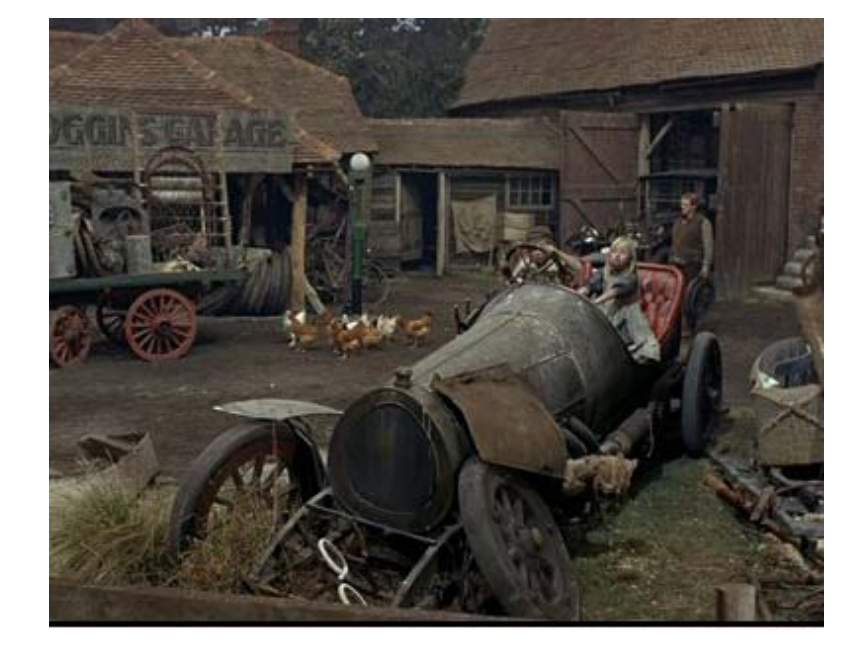

…but after a few years, it looks more like this

# *It's time for an overhaul!*

- $\bullet$ Update genome annotation
- •Propagate updates from Reference DB (MetaCyc)
- $\bullet$ Re-run the name matcher
- $\bullet$ Rescore pathways
- •Re-run the transcription unit predictor
- $\bullet$ Run the consistency checker
- $\bullet$ Create protein complexes
- $\bullet$ Re-run the Transport Inference Parser

# *The Consistency Checker*

Consistency Checking should be performed routinely (every few months), and problems should be addressed

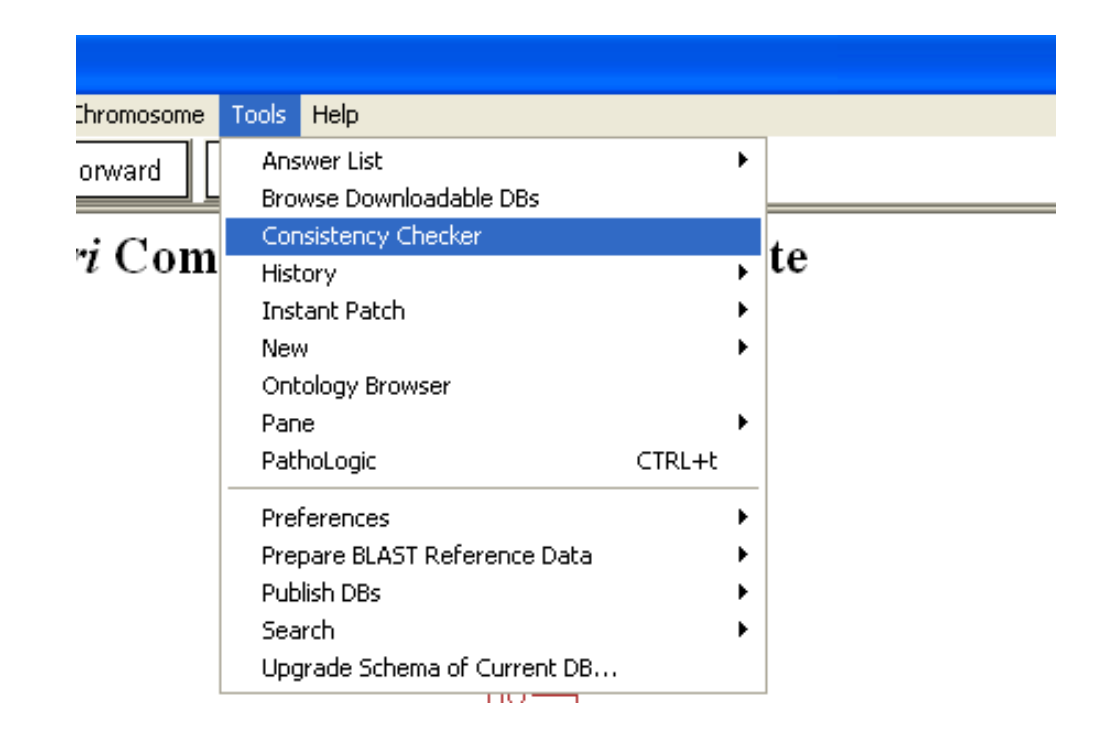

# *Automatic and Manual Tasks*

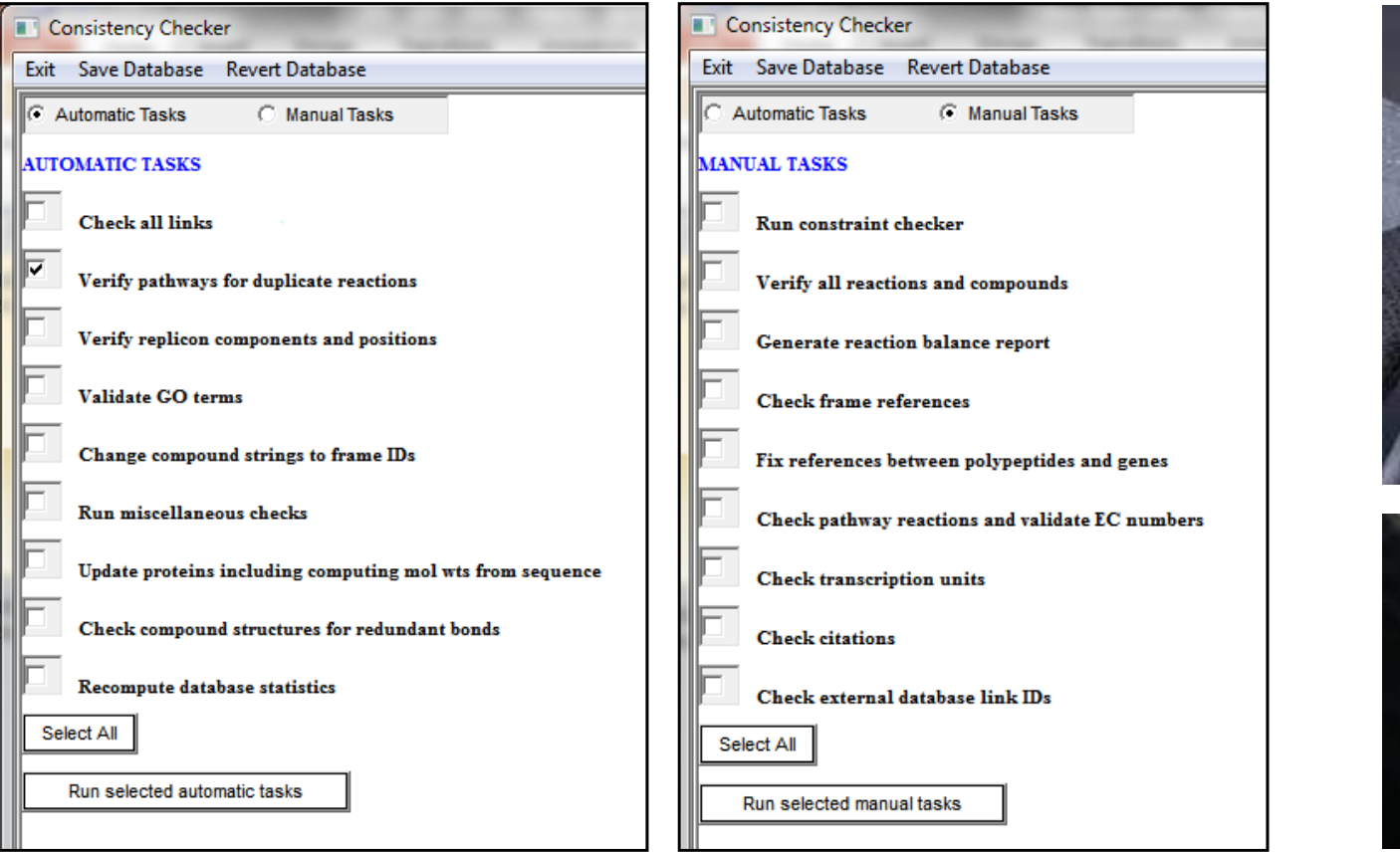

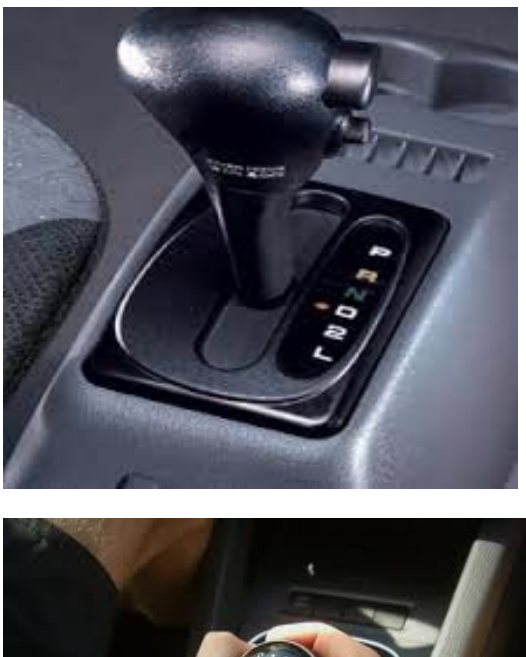

- •I recommend running the automatic tasks first
- $\bullet$ I recommend running individual tasks one at a time.
- $\bullet$  When you mouse over a task's name, you will see documentation for that particular task in the bottom window pane

### *Consistency Checker Output*

 $\bullet$  The output appears on the right pane, but is also saved into a text file in the reports directory. The name and location of the file are printed at the end of the output.

==Done checking all the links==

The report from this consistency checker run can be found at

C:\Program Files\Pathway Tools\ptools-local\pgdbs\registry\hpycyc\13.1\reports\consistency-checker-report-2009-08-13\_11-24-56.txt|

# *Automatic Tasks: Check all links*

This tool looks at:

- • Inverse links (compoundreaction, gene-protein, etc.)
- •Pathway links
- •Ghost reactions in pathways
- • Pathways included in other pathways

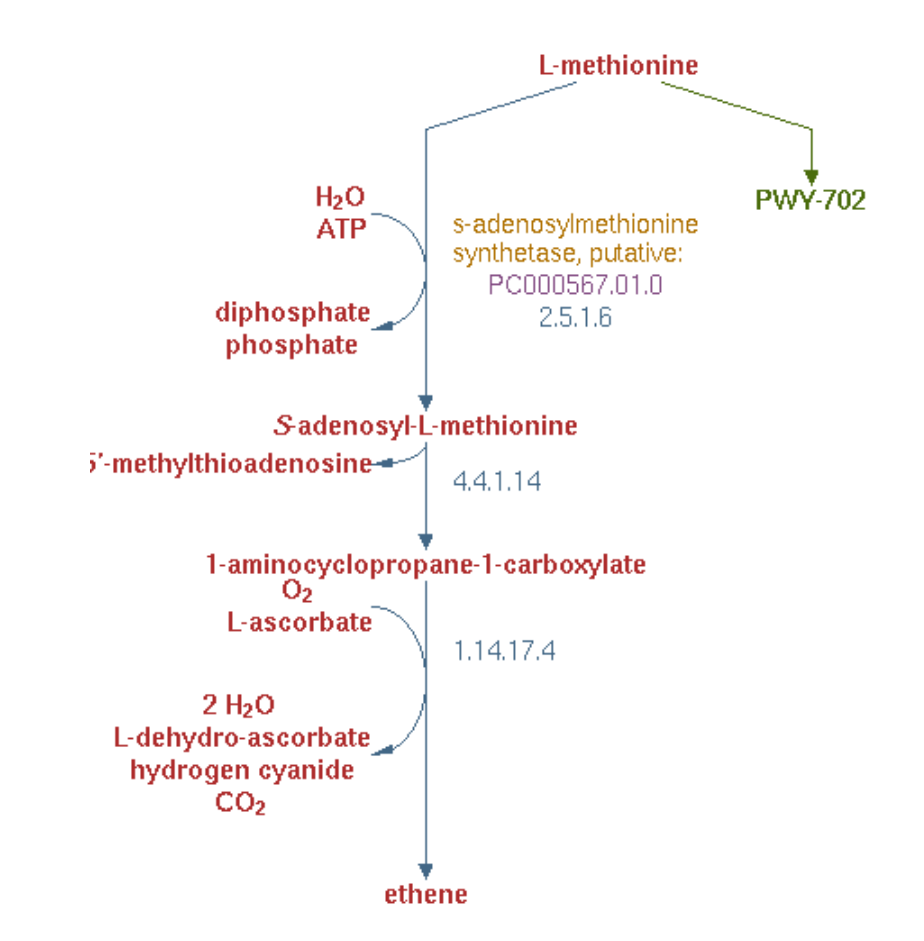

===== Checking and removing any values from PATHWAY-LINKS that point to nonexistent frames ==== Removing link from pwy PWY-5901 to nonexistent pwys (ENTBACSYN-PWY)

# *Automatic Tasks: Check all links*

Warnings are not necessarily errors, but should be checked.

For example, PWY-21 is completely redundant to P142- PWY and should be deleted.

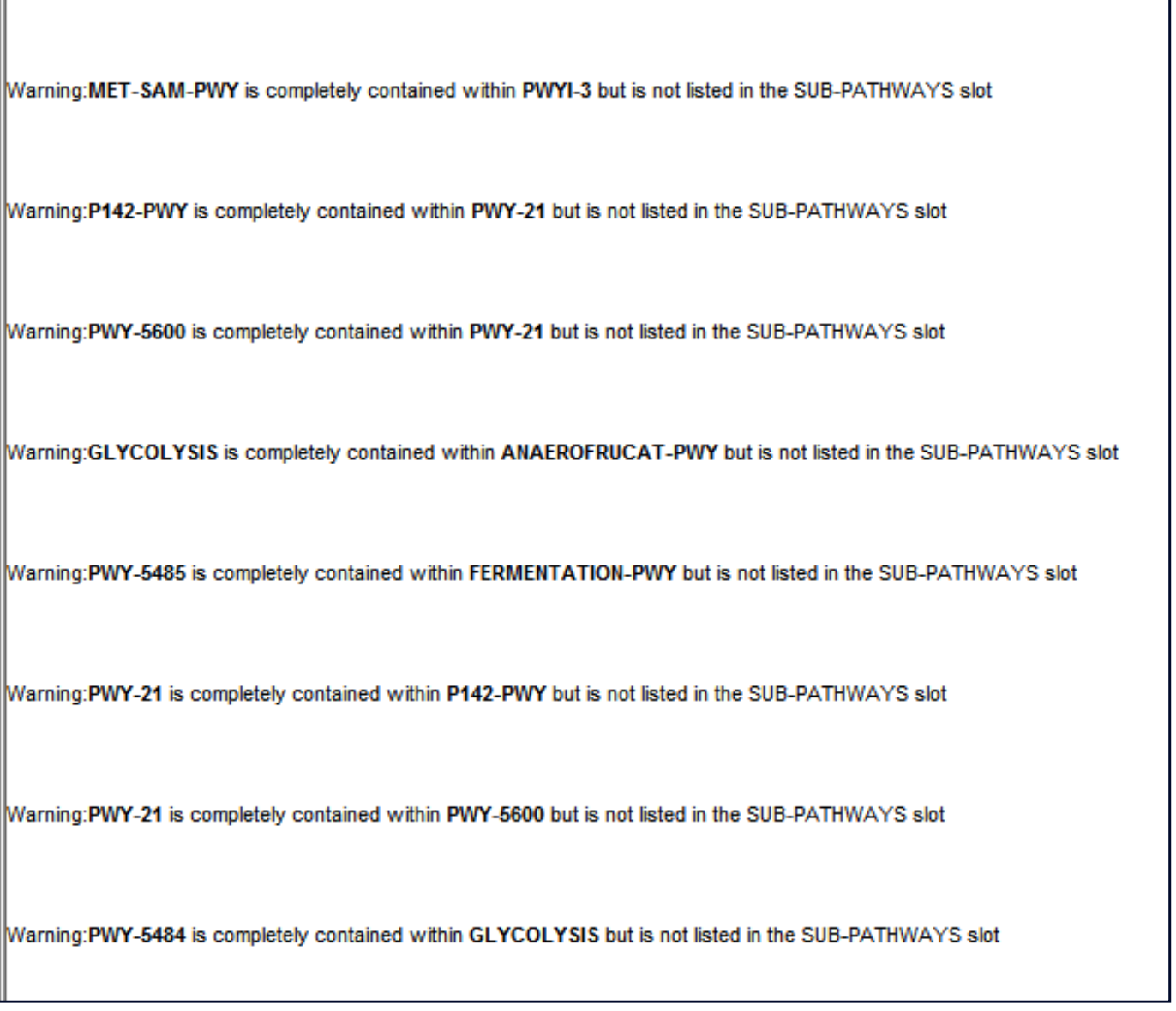

### *More Automatic Tasks*

- $\bullet$ Verify pathways for duplicate reactions
- $\bullet$  Verify replicon components and positions: ensures all genes exist, sorts based on position.
- $\bullet$  Validate GO terms: updates the GO terms, removes obsolete ones.
- $\bullet$  Change compound names to string IDs: mostly applies to legacy data, where enzyme regulators may have been entered as text strings.

### *Yet More Automatic Tasks*

 $\bullet$  Run miscellaneous checks: formatting glitches in names, validity of superpathways, clears values of computed slots, deletes temporary frames created by the pathway editor

 $\bullet$ Update proteins: molecular weights recalculated from sequence

 $\bullet$ Check compound structures for redundant bonds

### *Automatic Tasks: Recompute database statistics*

#### Its the only way to change the numbers on the home page

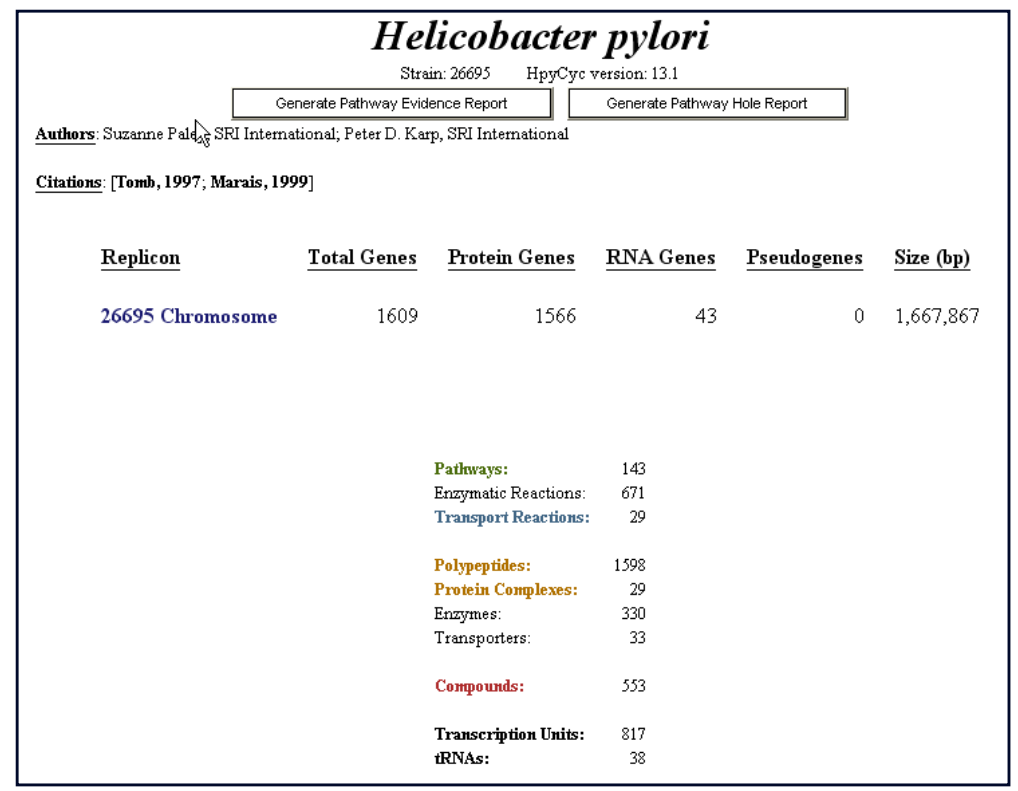

### *Manual Tasks: Run Constraint Checker*

This tool usually requires the most time and effort for correcting the problems.

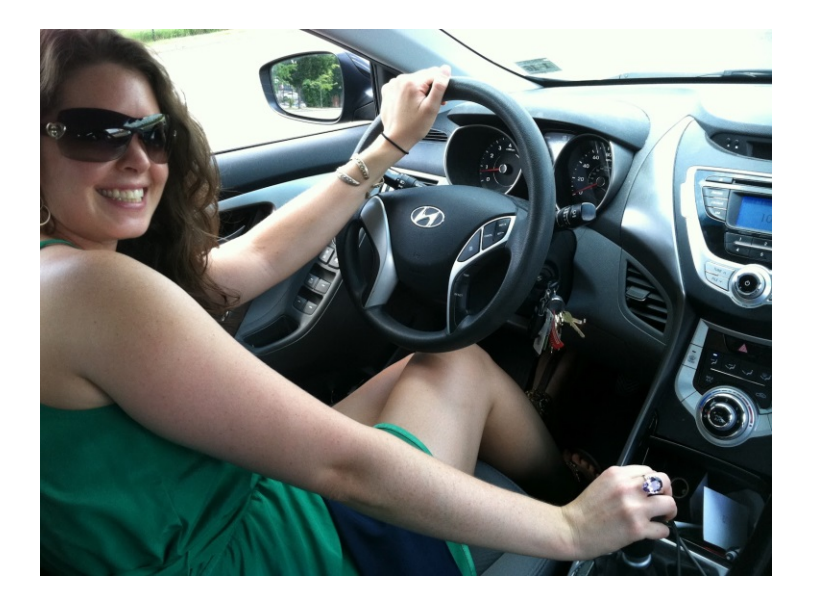

Flags constraints issues. For example, if a slot is supposed to contain only compound frames, but a different type of frame is listed among its values, the constraint checker identifies and flags the offensive value.

The opposite is true as well: the checker will flag that compound as present in a slot of a frame that is not suppose to have such a value.

(this means errors are often listed multiple times, under different frames)

The checker also flags cardinality violations. For example, cases where more than one value is present in a slot that is only allowed to have a single value.

# *Run Constraint Checker Error Reports: Example 1*

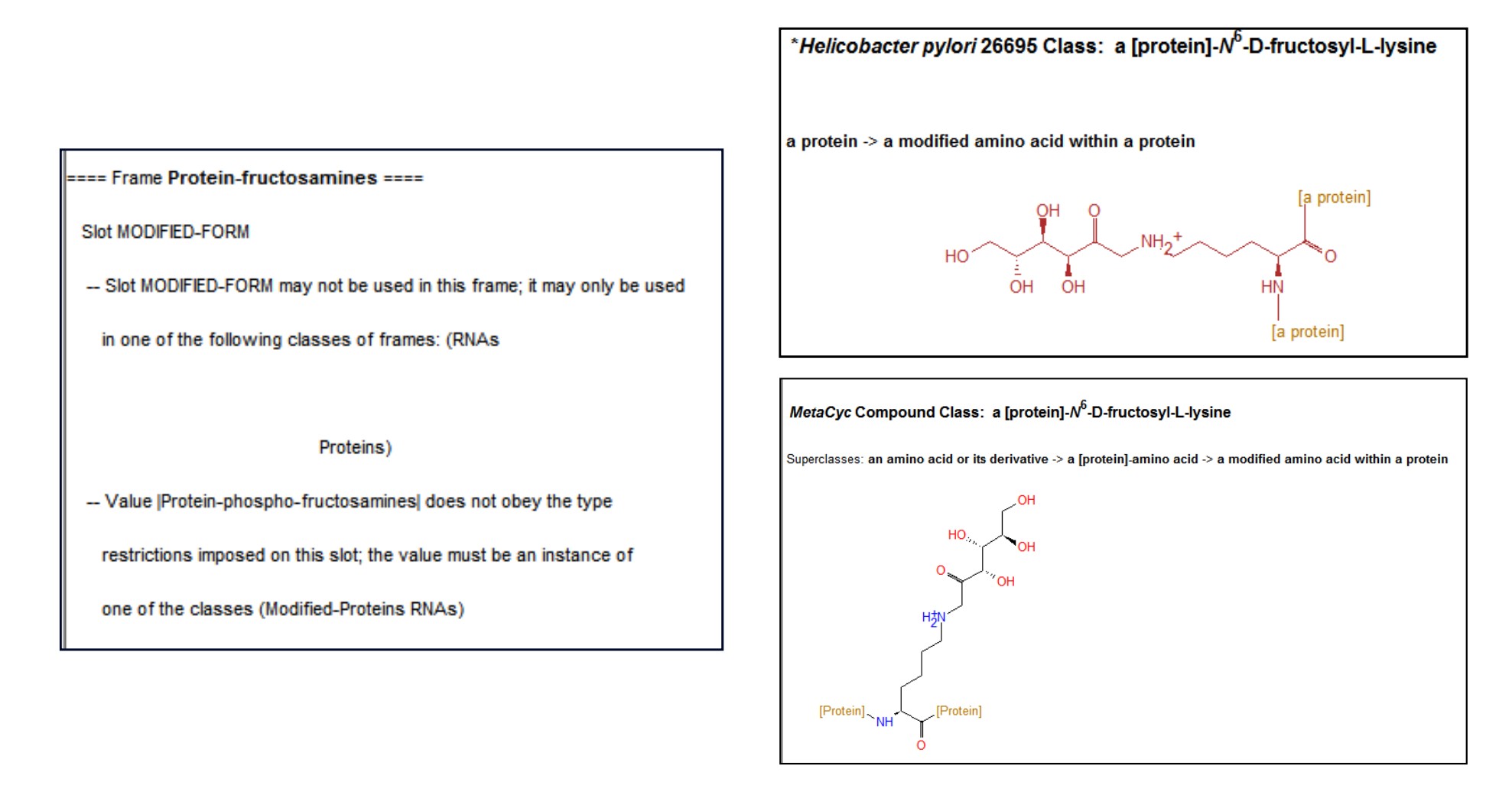

Obviously, this frame used to be classified as a protein, but has been converted at some point to a chemical compound. Thus, it should no longer contain a Modified-Protein slot.

# *Fixing The Problem*

The problematic slot shows up in blue. To solve the problem, highlight the attached value and remove it.

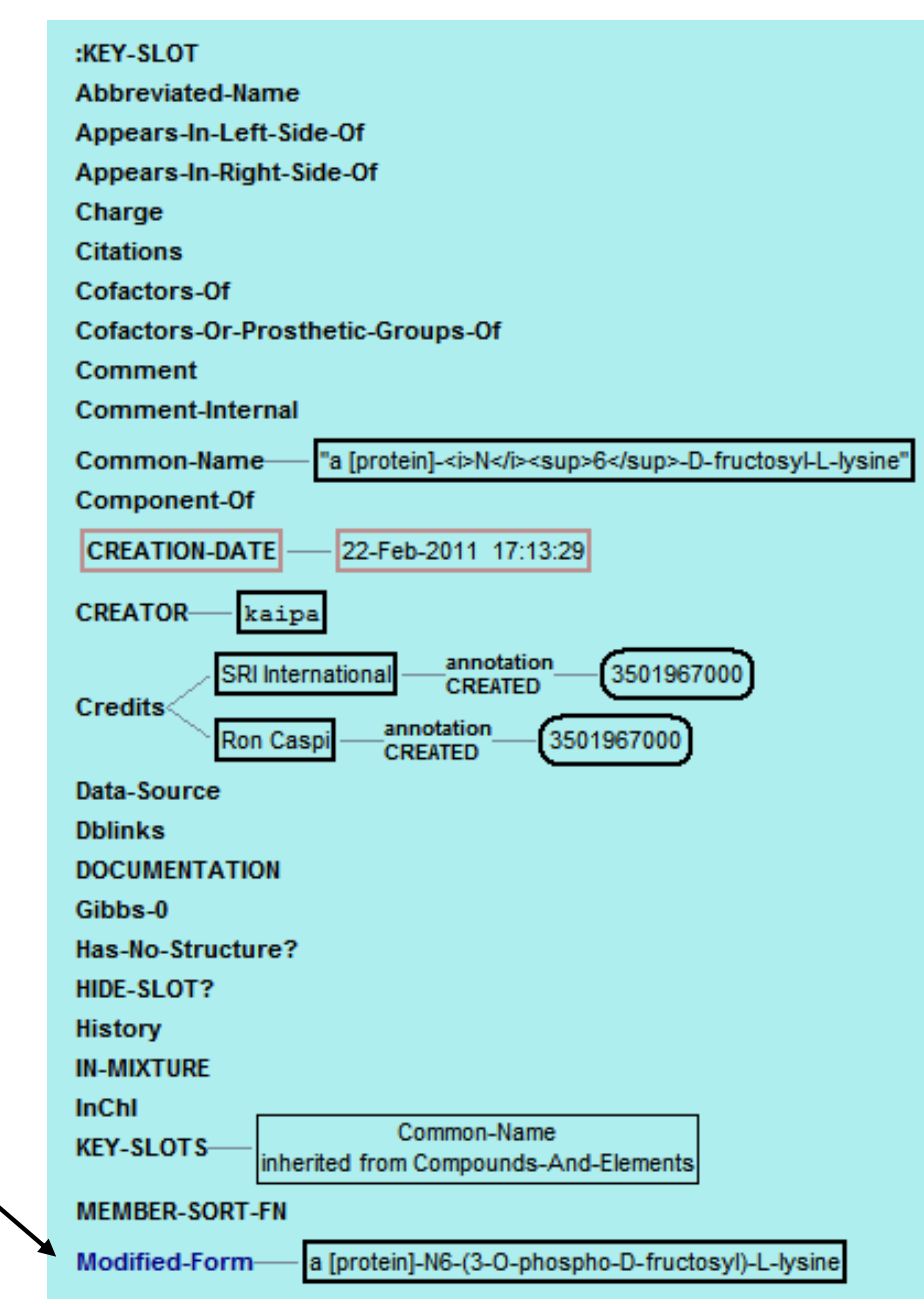

# *Constraint Error Reports: Example 2*

#### ==== Frame CPLX-1  $====$ Slot MODIFIED-FORM -- Value CPLX-2 does not obey the type restrictions imposed on this slot; the value must be an instance of one of the classes (Modified-Proteins RNA) ==== Frame CPLX-2 ==== Slot UNMODIFIED-FORM -- Slot UNMODIFIED-FORM may not be used in this frame; it may only be used in one of the following classes of frames: (Modified-Proteins

The problem here is that CPLX-2, a modified form of CPLX-1, has not been classified as a modified protein. The solution is to open CPLX-2 in the Protein Editor and classify it as a modified protein.

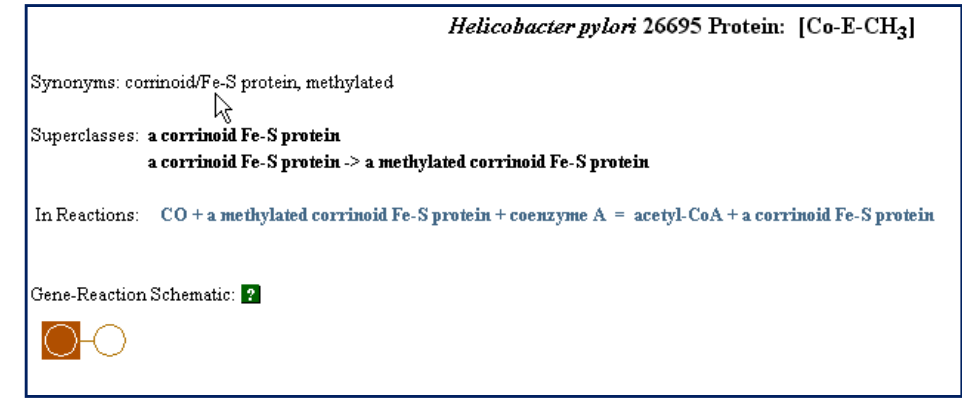

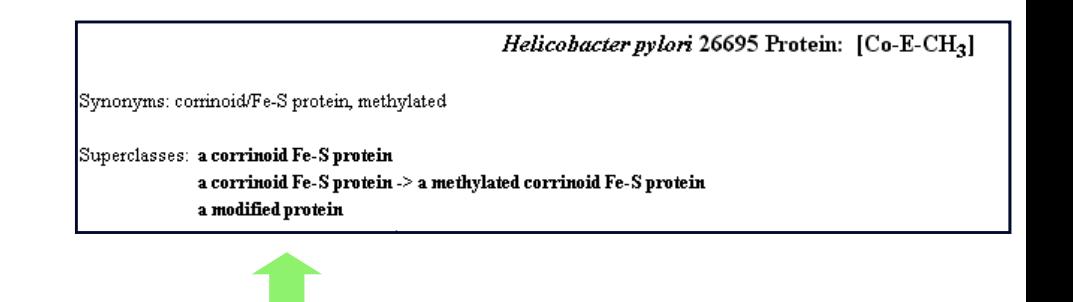

# *More Manual Tasks*

- $\bullet$  Verify all reactions and compounds: finds defective enzymatic reaction frames (missing a protein, a reaction, or both); finds orphan reactions that are not associated with any other objects, looks for duplicate compounds.
- $\bullet$ Generate reaction balance report

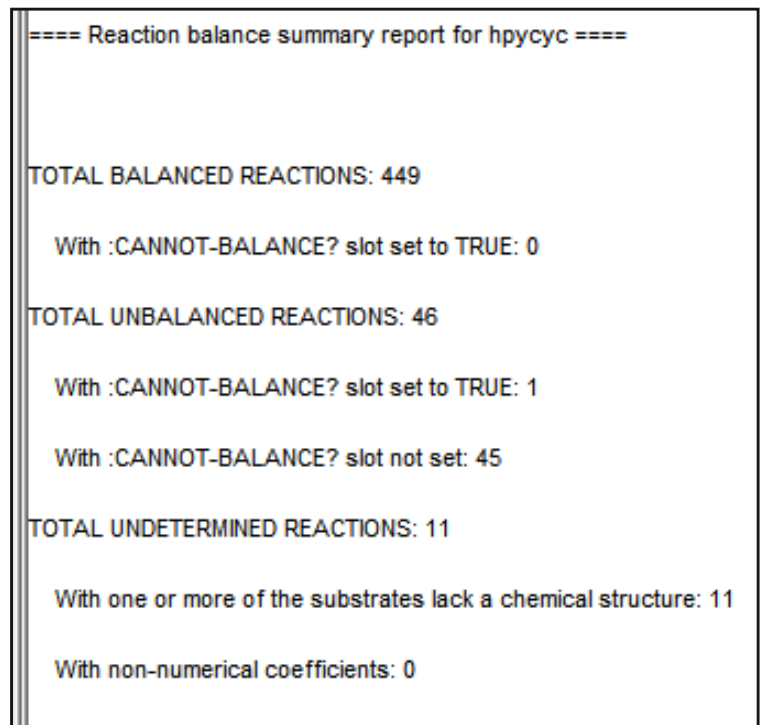

### *Frame References Error Report Example*

Frame AGMATHINE, is referenced in a IFRAME: I construct, but

on the set of the set of in MetaCyclor in EcoCyc. It is referenced in the

following places:

Frame: PWY0-1299 Slot: COMMENT

Looking at that pathway's comment, we find that the FRAME construct is missing the last bar.

> ginine-dependent acid resistance system which couples gmatine antiporter, AdiC, with arginine decarboxylase, AdiA. hal IFRAME: ARGI for internal IFRAME: AGMATHINE. Arginine. ell arginine is decarboxylated by AdiA to agmatine, releasing lith a proton. Agmatine is then exported through AdiC.

### *More Manual Tasks*

- $\bullet$  Fix references between polypeptide and genes: adds the gene value to modified proteins that miss it, adds a capitalized gene name to the synonyms list, and scans it for duplicates, flags orphan genes and proteins.
- $\bullet$  Check pathway reactions and validate EC numbers: checks the PREDECESSORS slot of pathway frames, flags references to deleted and transferred EC numbers.
- $\bullet$  Check transcription units: looks for invalid frames, transcription units with no genes, with genes in different directions, etc.

### *Even More Manual Tasks*

- $\bullet$  Check citations: tries to find formatting problems, reports PubMed citations that have not been imported, provides statistics.
- $\bullet$  Check external database link IDs: flags frames that are linked to the same external DB entry by links that are supposed to be unique.

### *And When You Finish, take pride at your newly renovated PGDB!*

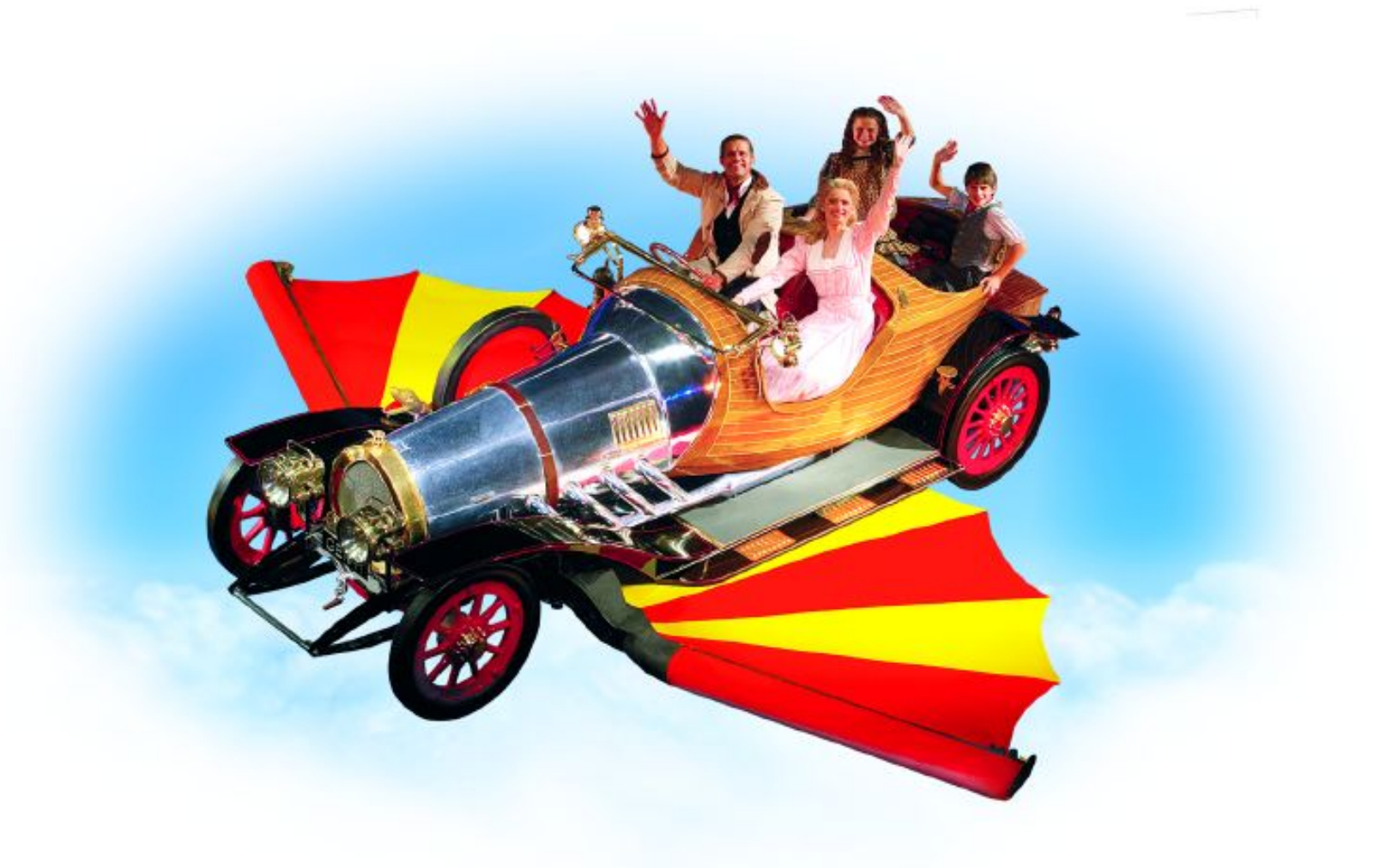